# **วิธีแก้เครื่องอ่านบัตร**

## **1. เข้าไปที่โฟลเดอร์IDCard ที่อยู่ใน D:\**

**DCard** 

### **2. แก้ไขไฟล์ id.sys**

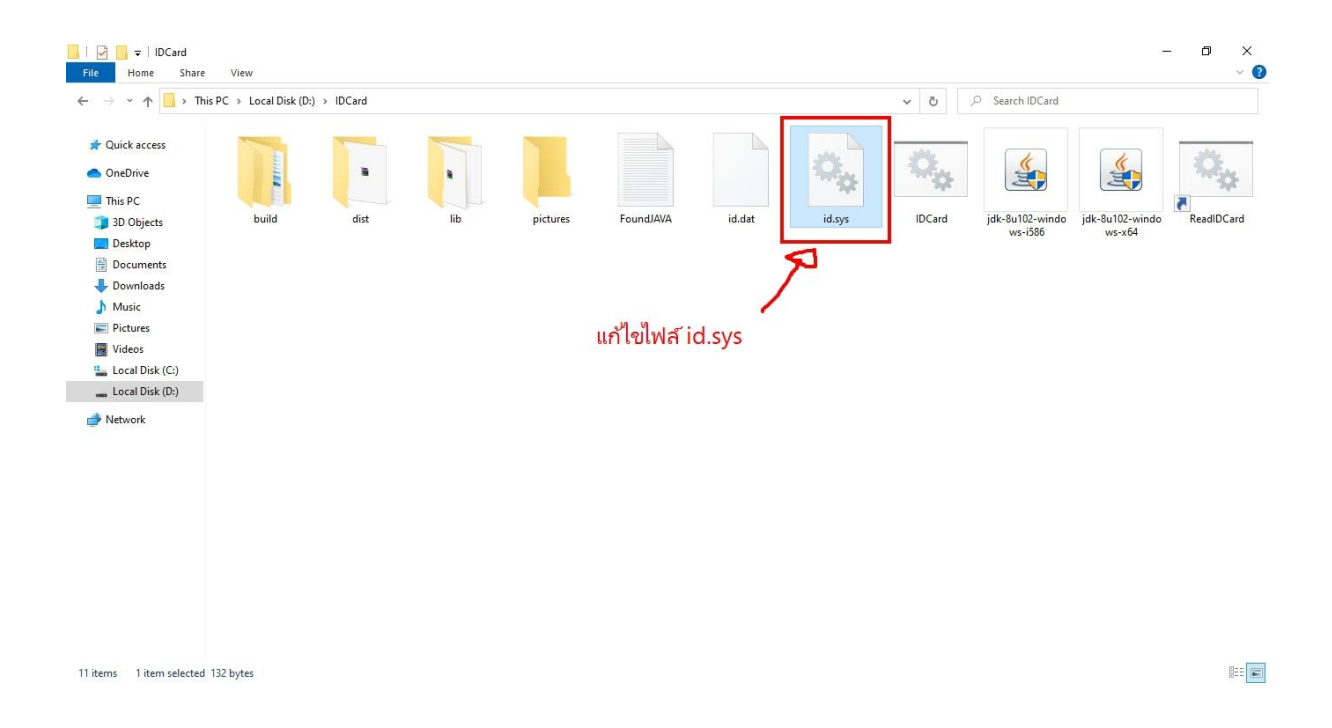

**3. หลังจากเปิ ดไฟล์ชื่อ id.sys ขึ้นมาแล้วให้แก้ตามนี้**

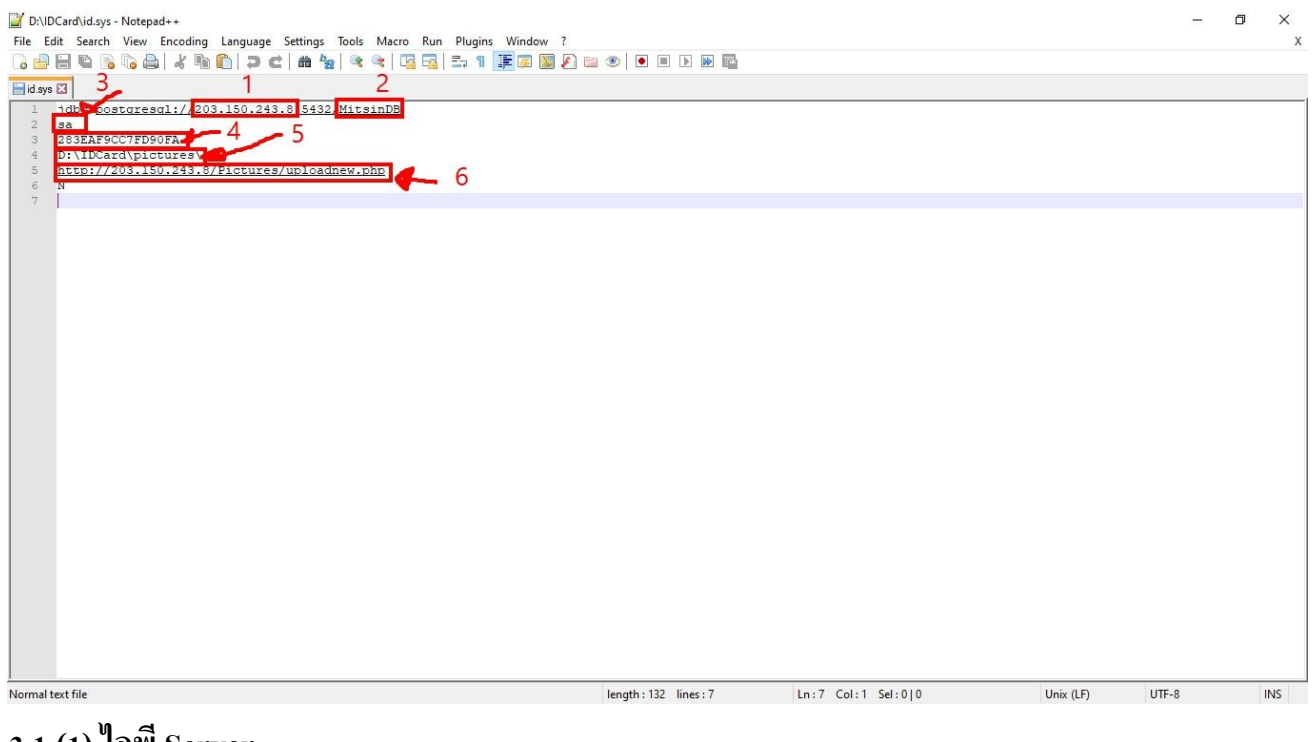

- **3.1 (1) ไอพี Server**
- **3.2 (2) ชื่อ Database หร ื อช ื่อฐานข้อมูล**
- **3.3 (3) Username ฐานข้อมูล**
- **3.4 (4) Password ฐานข้อมูล**
- **3.5 (5) ที่เกบ็ ไฟล รูปภาพไว้บนเคร ื่อง์**

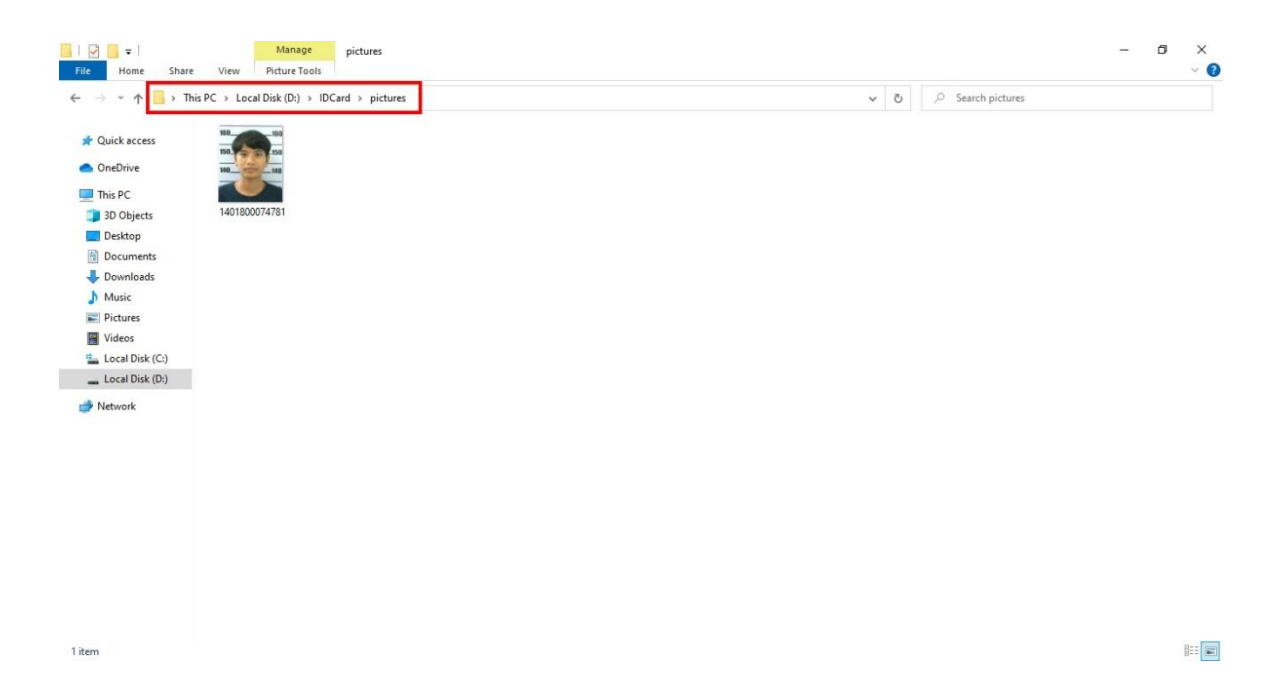

#### **3.6 (6) ไฟล อพัโหลดรูปขึน้ บน Server ์**

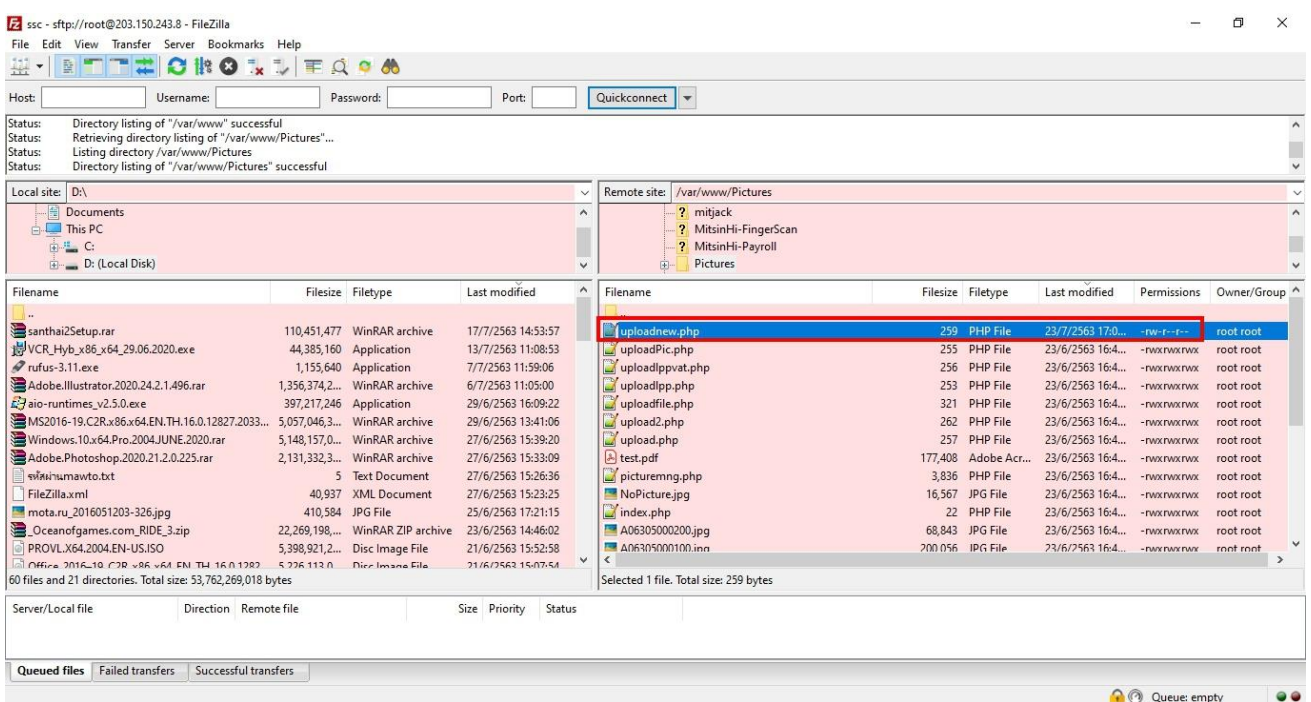

**3.7** 

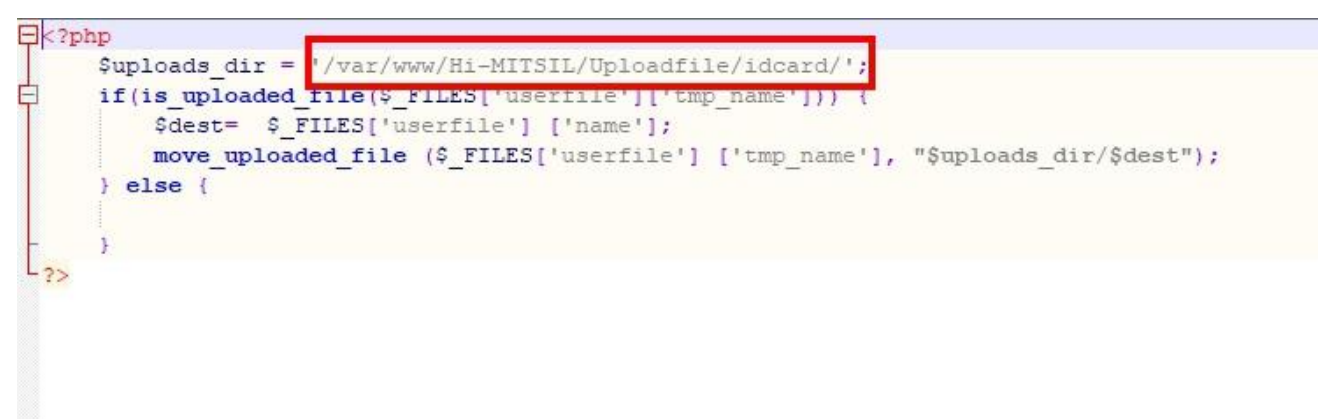

**ที่อยู่ของรูปภาพบน Serverอยากให ้ รูปไปลงที่ไหนให้ตั้งตรงนั้น**

**4. เมื่อแก้ไขไฟล์ id.sys เสร็จแล้วให้เปิ ดไฟล์โปรแกรม ชื่อ IDCard**

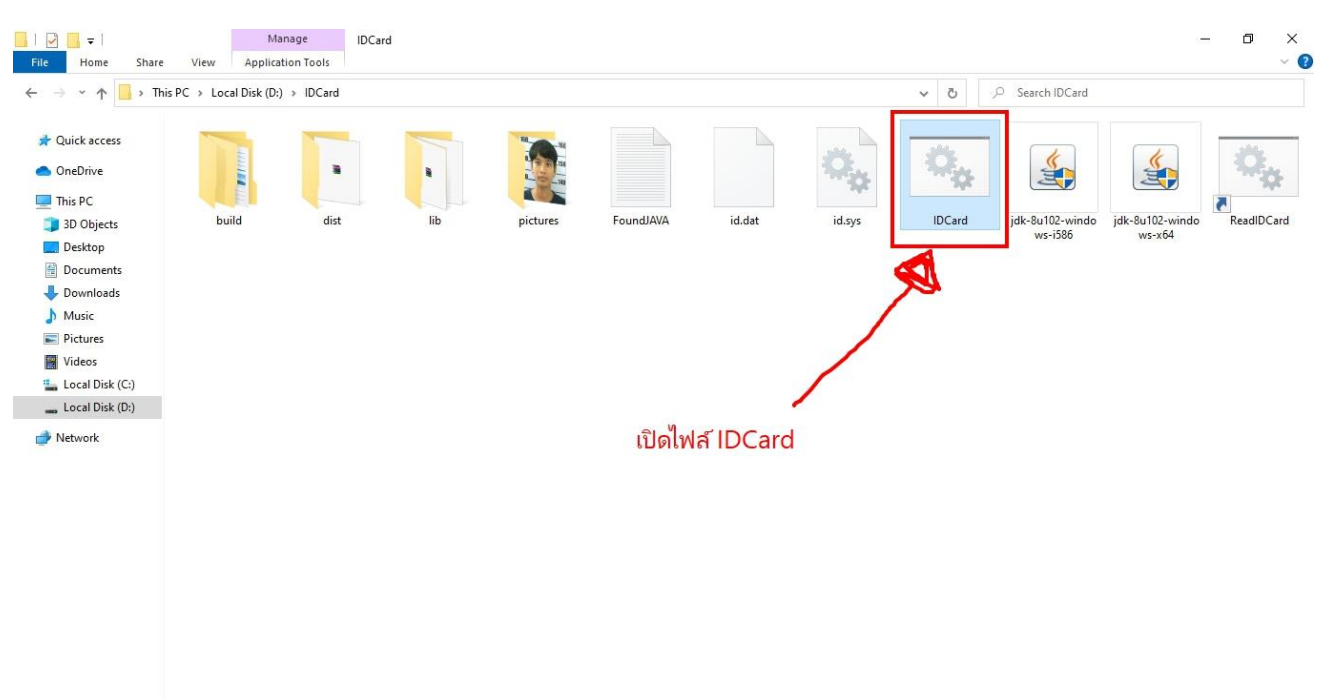

11 items 1 item selected 500 bytes

### **5. จากนั้นจะมีหน้าต่าง cmd ขึ้นมารอจนกว่าจะหาย**

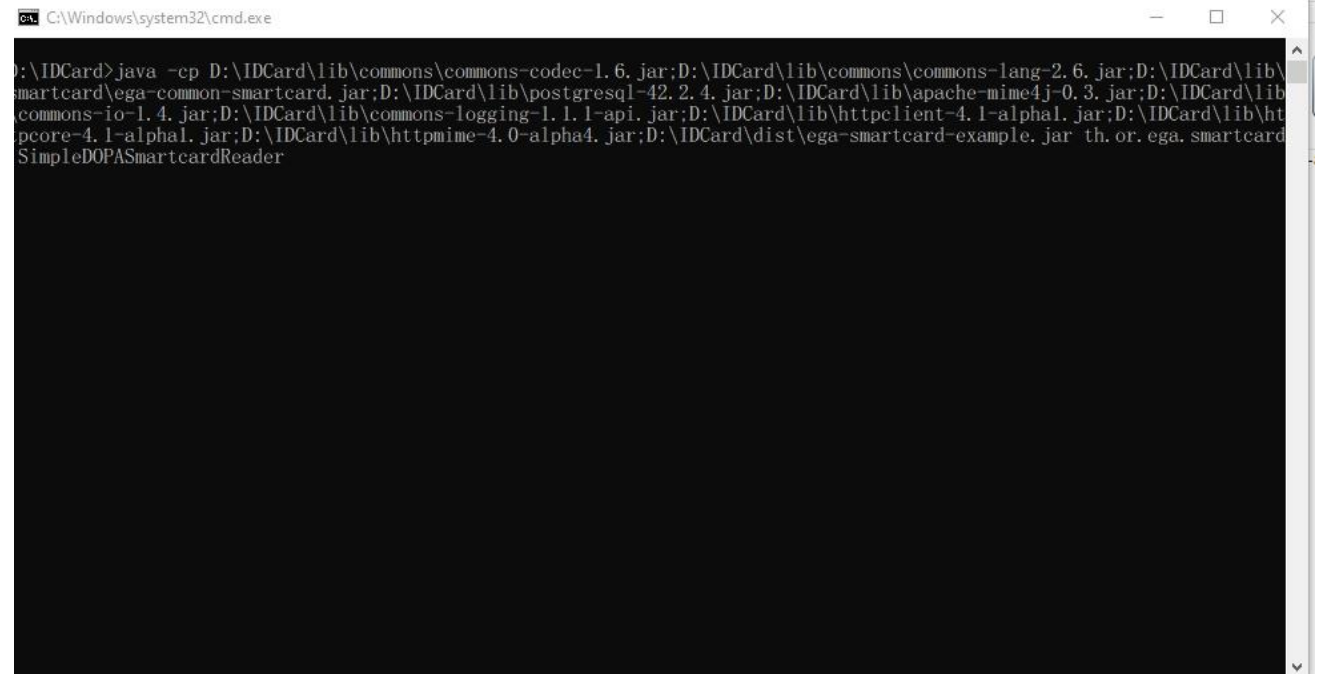

**6. เปิ ดที่โฟลเดอร์ pictures ดูว่ามีรูปจากบัตรหร ื อไหม ถ ้ ามีแสดงว่าข ้ อมูลเข ้ าโปรแกรมเรียบร ้ อย ถ้ารูปไม่ขึน้ ให้ไปเช็คที่ไฟล id.sysอีกครั้ง**

**7. ในกรณีตรวจสอบว่ารูปขึน้ บน Server หรือยัง ให้ไปที่อยู่ของรูปตามที่เราต้ังไว้( มีภาพประกอบ**

**ข้อ 3.7 )**

### **รูปจะอยู่ในนี้**

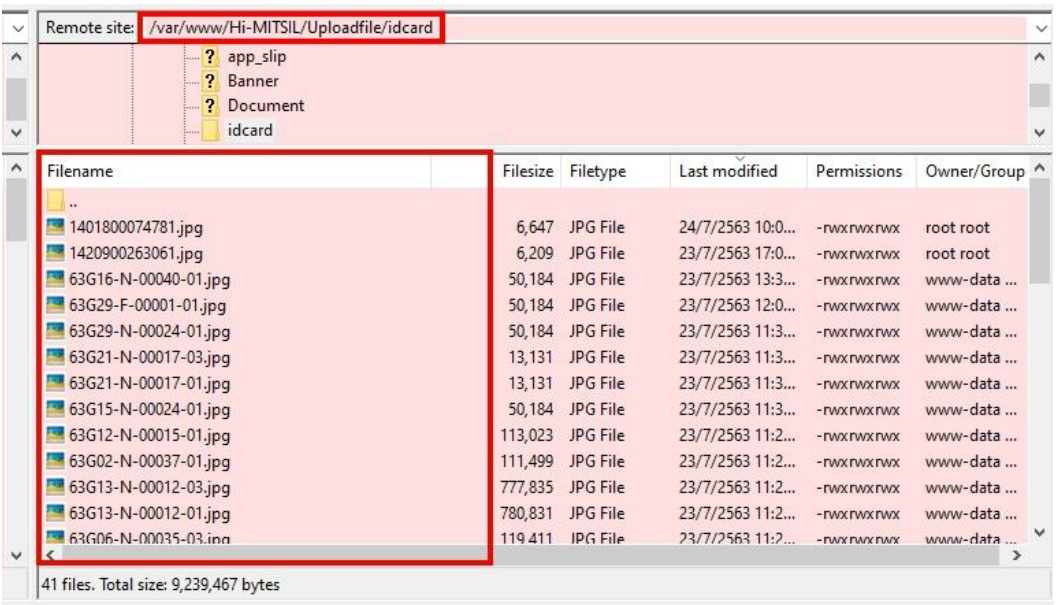